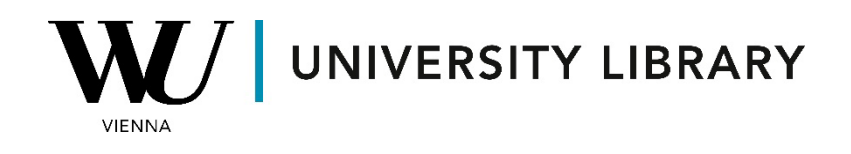

## **IPOs**

## **in Orbis**

## **Students Manual**

To access information about IPOs in Orbis, navigate to the M&A deals page located in the top-left corner.

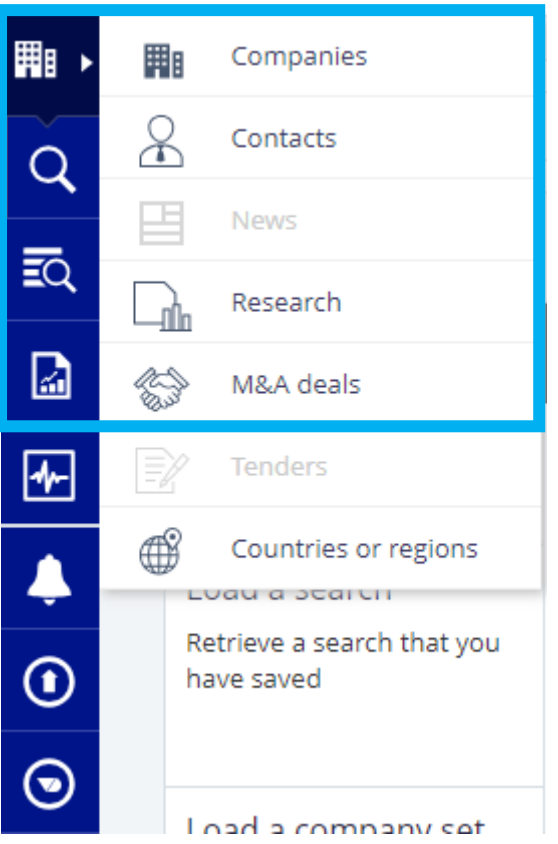

On the M&A deals page, select the category "Deal" > "Deal Type," and check the box next to "IPO". This will filter all IPOs from the database for further analysis. Click "view results" to see the filtered results.

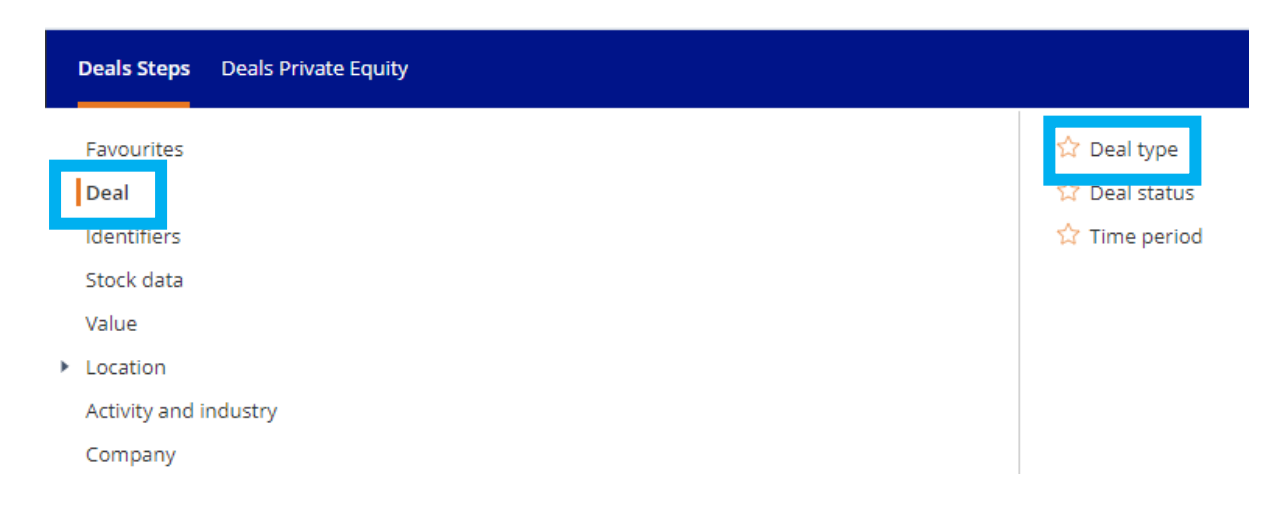

## Coarch by Doals type

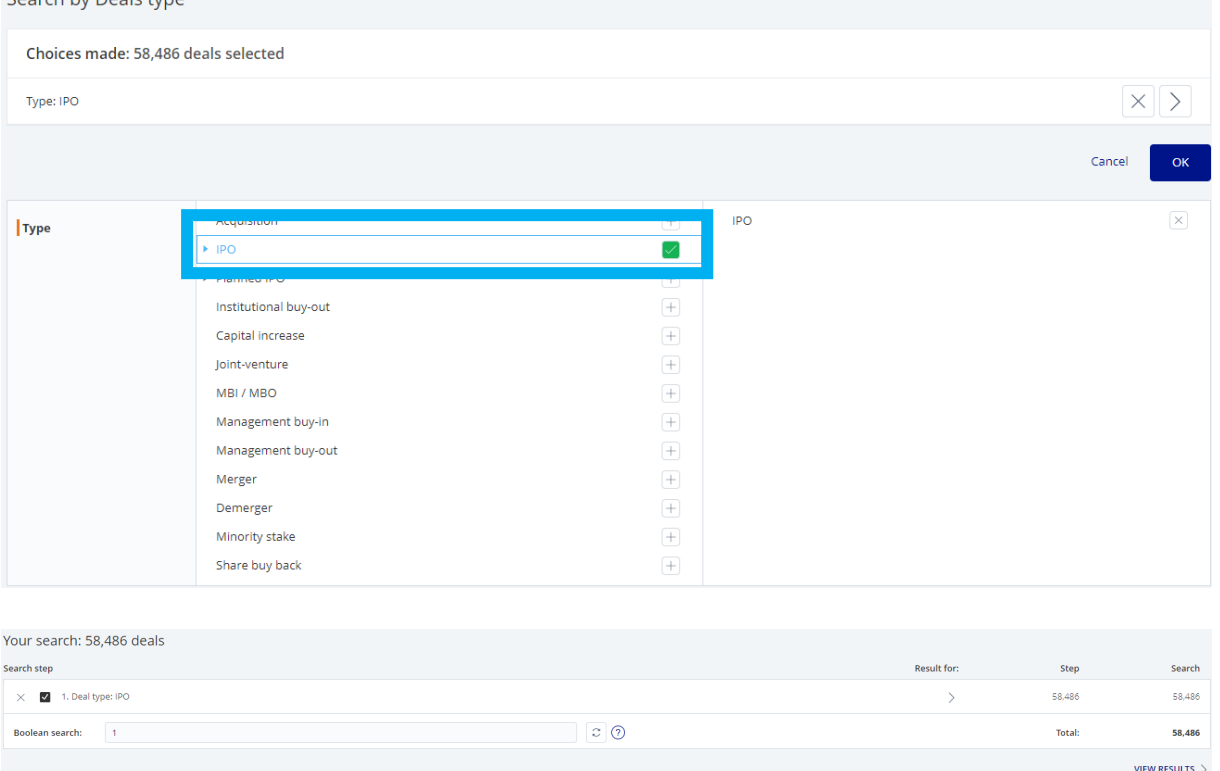

On the final screen, you will see the complete dataframe of all IPOs. You can further refine your search by adjusting the filtering options. The initial database includes information such as the value and date of the IPOs, as well as the stake of the company that was publicly offered. Once you've adjusted the filter parameters, you can export the dataframe as an Excel file.

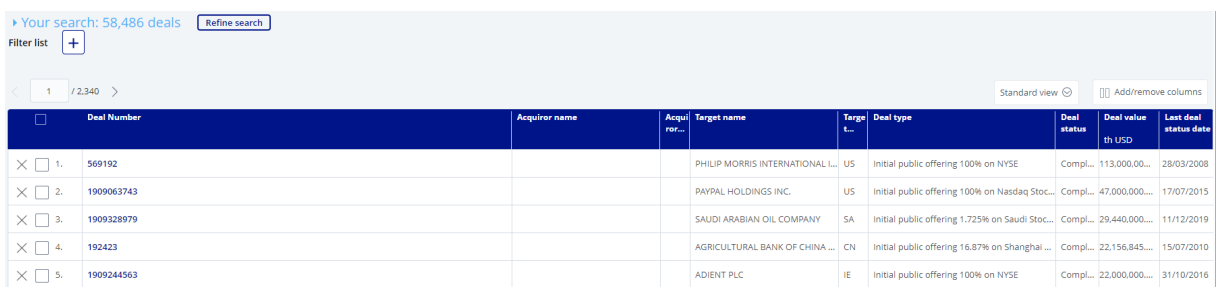